## 4 教職員研修管理システムでの申込・登録・確認の手順

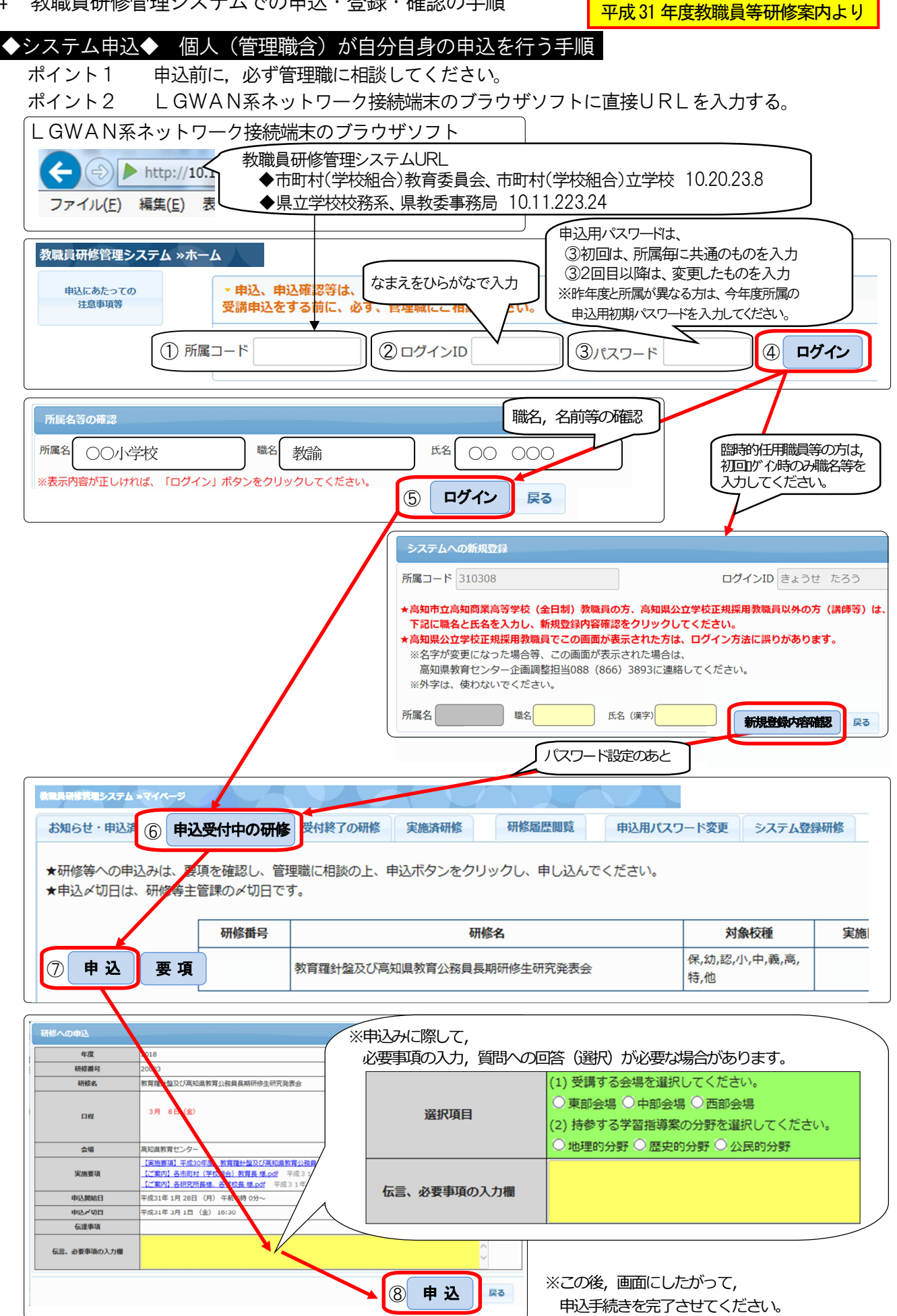

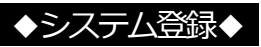

ポイント1 この作業は、受講対象者本人のみが作業可能です。

ポイント2 ⑤までの作業手順は,前ページと同様です。

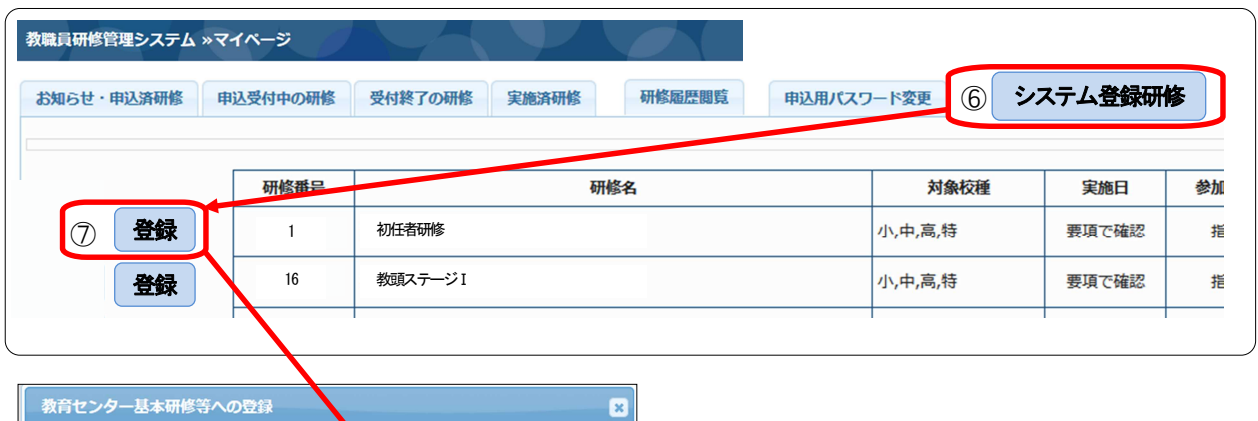

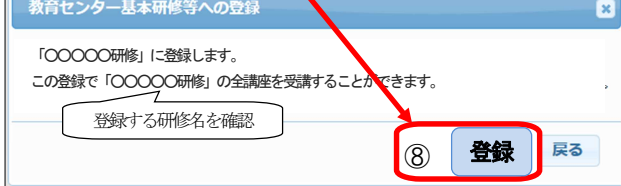

## 申込 や 登録 の 確認 を行う 手順

ポイント1 5までの作業手順は、前ページと同様です。

ポイント2 マイページの [お知らせ・申込済研修] タブで確認ができます。 所属メールへも受講決定メールが配信されますが,マイページでの確認をお願いします。

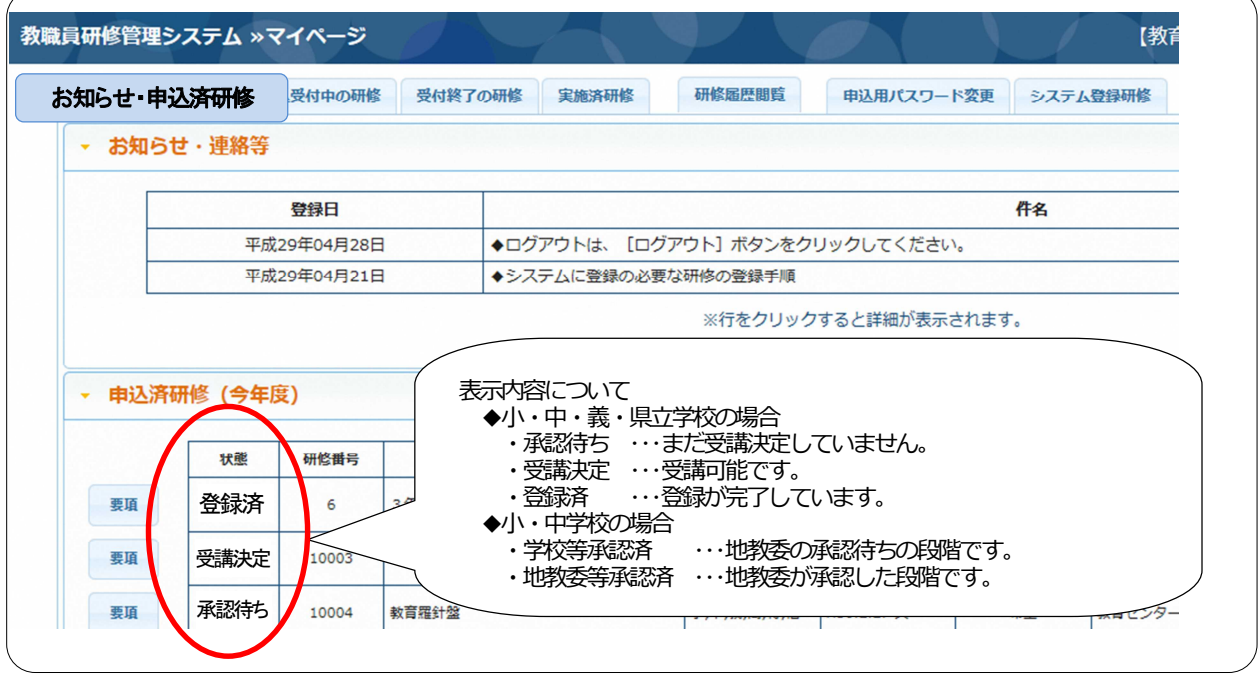